## **ขั้นตอนการใช งานระบบ** *e***-Registration สําหรับประธานหลักสูตรและอาจารย ท ี่ปรึ กษา**

- $\overline{\mathcal{Q}}$  ข้อปฏิบัติของประธานหลักสูตร/อาจารย์ที่ปรึกษา
	- ให้คำแนะนำในการลงทะเบียนรายวิชา
	- อาจารยทุกทานตองมี e-Mail และตรวจ Mail อยางสม่ําเสมอ (ทุกวันโดยเฉพาะในชวงการ ลงทะเบียน) เนื่องจากระบบ e-Registration จะแจงการลงทะเบียนของนักศึกษาที่อยในความ ู ดูแลหรือเลือกทานเปนอาจารยที่ปรึกษาผานทาง e-Mail ของทาน
	- $\bullet$  บัณฑิตวิทยาลัยจะส่ง Password สำหรับ Log-in เข้าใช้งานระบบ e-Registration ผ่าน e-Mail ของอาจารย์ทุกท่าน
	- Log-in เขาใชงานระบบ e-Registration ทุกครั้งเมื่อไดรับ e-Mail แจงการลงทะเบียนของ ี นักศึกษา เพื่อให้ความเห็นชอบ/ไม่เห็นชอบ หากเกิน 7 วันหลังจากได้รับ e-Mail บัณฑิตฯ จะ ถือว่าท่านเห็นชอบ และจะดำเนินการส่ง Invoice และ Course List ให้นักศึกษาต่อไป

## **สวนที่ 1 : การใหความเห็นชอบใบลงทะเบียนนักศึกษาผานระบบ** *e***-Registration**

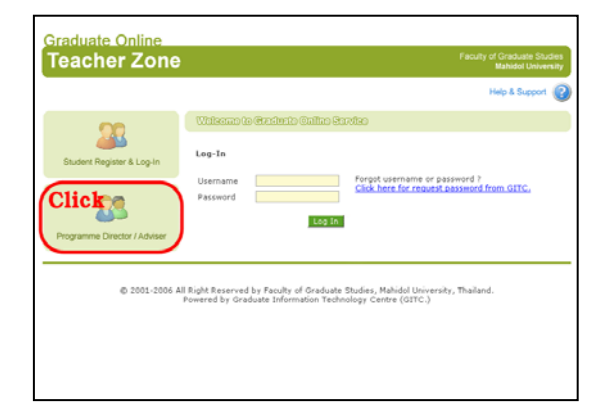

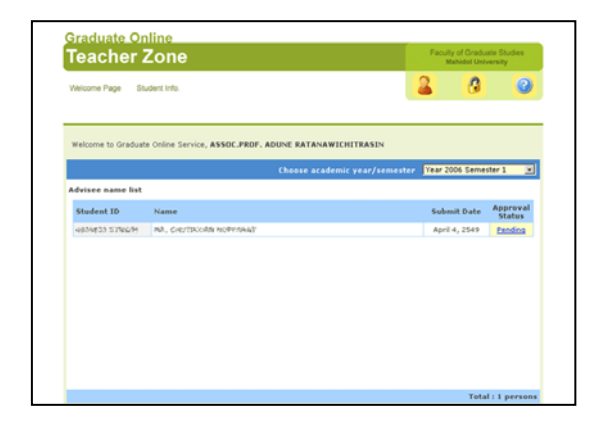

- คลิกเลือกเมนู Programme Director / Advisor ทางซายมือ เพื่อเขาสู Teacher Zone
- ชอง Username ใหกรอก E-mail Address ของ อาจารย์ที่ให้ไว้กับทางบักเฑิตวิทยาลัย
- กรอก Password ที่ไดรับจากบัณฑิตวิทยาลัย แลวคลิกปุม Sign In
- $\bullet$   $\,$ เมื่อ  $\rm Log$ -in สำเร็จจะเข้าสู่หน้า Welcome Page ซึ่งจะมีรายนามของนักศึกษาที่อยูในความดูแล หรือเลือกท่านเป็นอาจารย์ที่ปรึกษา ที่ได้ยื่น แบบฟอร์มลงทะเบียนไว้เพื่อรออวามเห็บ จากทาน
- $\bullet$  คลิกที่ข้อความ Pending จากคอลัมน์ Approval Status หลังชื่อนักศึกษา เพื่อดูใบลงทะเบียนและ ใหความเห็น

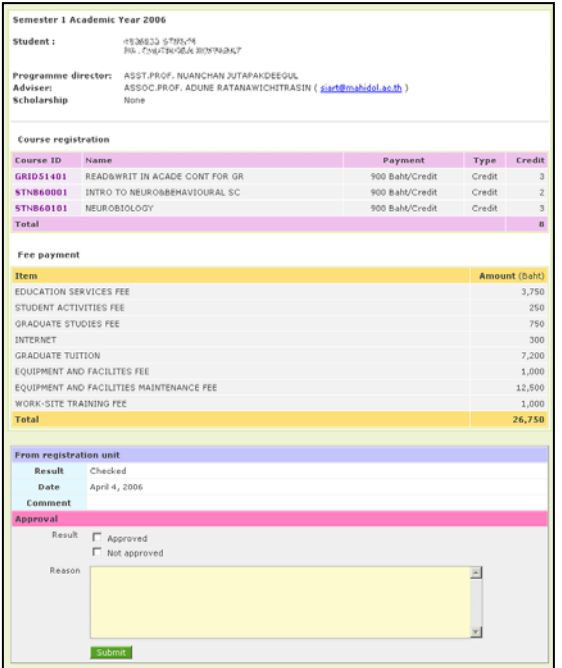

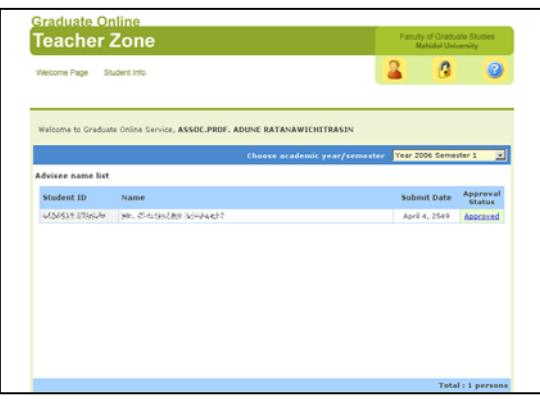

- เมื่อทานเขาสูหนา Approval ระบบฯจะแสดง รายละเอียดการลงทะเบียนของนักศึกษาไดแก รายวิชาที่นักศึกษาเลือก ค่าธรรมเนียมต่าง ๆ และจำนวนเงินที่ต้องชำระ
- ในสวน From registration unit นั้นจะแสดง ข้อมูล วันที่งานบริการการศึกษา บัณฑิตวิทยาลัย ทําการตรวจสอบเอกสาร
- ในสวน Approval นี้ใหอาจารยระบุความเห็น เกี่ยวกับการตรวจสอบการลงทะเบียนของ นักศึกษาคนนี้โดยคลิกเลือก Approved หรือ Not approved พรอมทั้งกรอกเหตุผล
- คลิกปุม Submit เพื่อสงขอมูลใหบัณฑิตวิทยาลัย
- ในกรณี Approved สถานะในชอง Approval Status ของนักศึกษาจะเปลี่ยนเปน Approved ซึ่ง ำะทำให้นักศึกษาสามารถ Download Invoice และ Course List (GR.42) ไดในวันถัดไป
- หากไม่เห็นชอบรายการของนักศึกษาคนนั้นจะ หายไป ระบบฯ จะส่ง E-mail แจ้งให้นักศึกษา แก้ไขตามที่ อาจารย์ ระบุไว้

For trouble shooting, please contact:

Graduate Information Technology Centre [GITC.] Tel.66 (0) 2441-4125 ext. 115-116

Academic Services Section Tel. 66 (0) 2441-4125 ext 109-111, Direct line: 66 (0) 2441-0182-3

http://www.graduate.mahidol.ac.th/GOSZ/support/

Powered by Graduate Information Technology Centre (GITC.)